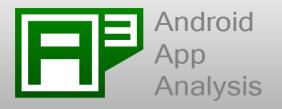

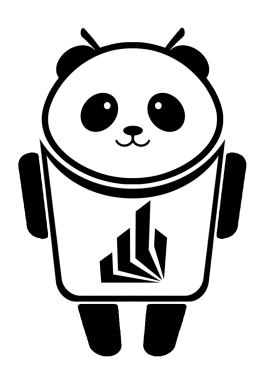

# PAndA<sup>2</sup>

Paderborn Android App Analysis

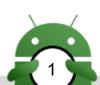

# Android App Analysis

#### Outline

- Introduction to PAndA<sup>2</sup>
- Component Architecture
- Architecture Details
  - General Analysis
  - Datastructure
    - Enhancer
    - GraphGenerator
    - Analyzer
  - 3 Analysis Levels
- Milestones
  - Status
  - Prototype demo
  - Soot

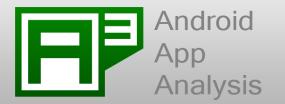

### Introduction to PAndA<sup>2</sup>

Tool for analyzing Android Apps

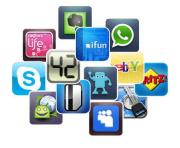

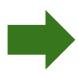

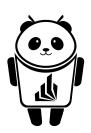

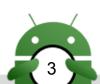

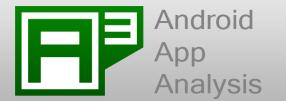

#### Introduction to PAndA<sup>2</sup>

- Tool for analyzing Android Apps
- 3 Analysis Levels:

Level 1: Intra-App Resource Usage

Level 2a: Intra-App Information Flow Control

Level 2b: Inter-App Resource Usage

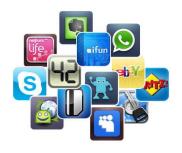

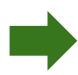

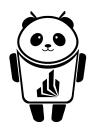

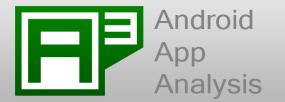

#### Introduction to PAndA<sup>2</sup>

- Tool for analyzing Android Apps
- 3 Analysis Levels:

Level 1: Intra-App Resource Usage

Level 2a: Intra-App Information Flow Control

Level 2b: Inter-App Resource Usage

Extension

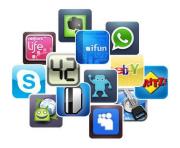

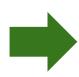

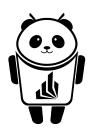

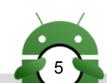

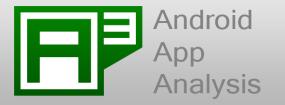

### **Component Architecture**

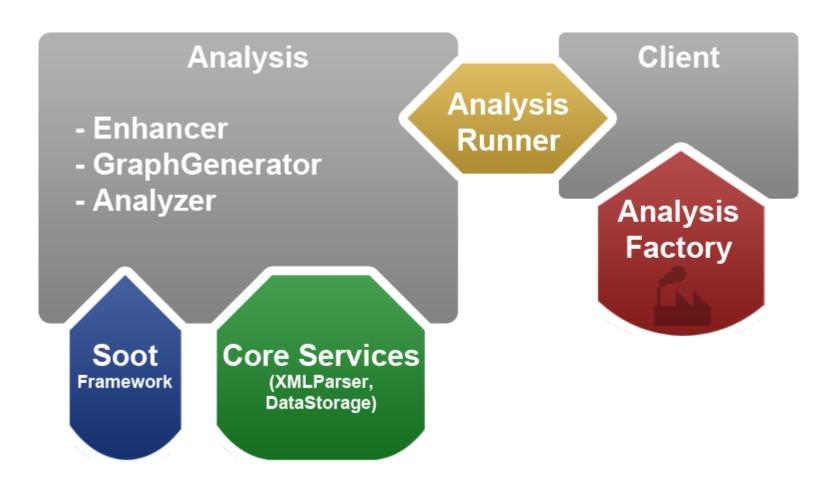

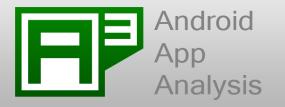

- Created by AnalysisFactory
- Executed by AnalysisRunner

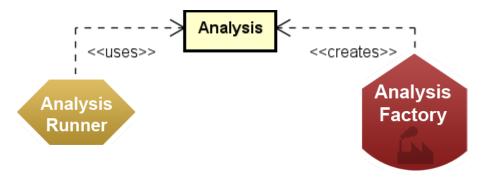

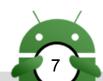

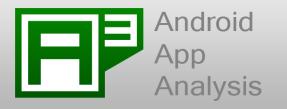

- Created by AnalysisFactory
- Executed by AnalysisRunner
- Strategy pattern to ensure extendability (different analyses)

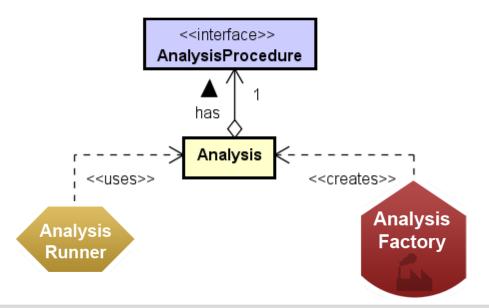

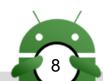

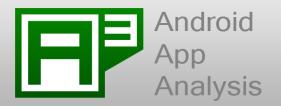

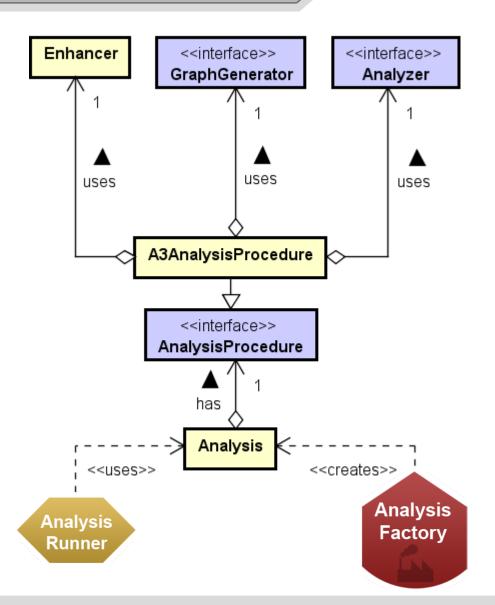

- Created by AnalysisFactory
- Executed by AnalysisRunner
- Strategy pattern to ensure extendability (different analyses)
- A3AnalysisProcedure:
  - Enhancer (general)
  - GraphGenerator (specific)
  - Analyzer (specific)

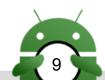

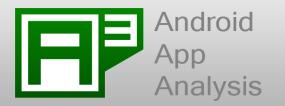

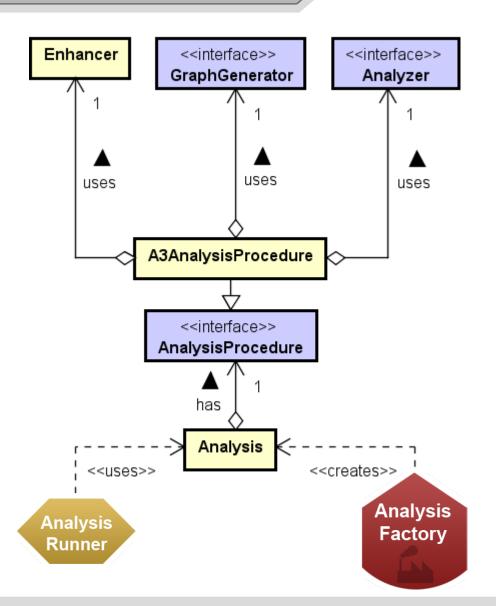

- Created by AnalysisFactory
- Executed by AnalysisRunner
- Strategy pattern to ensure extendability (different analyses)
- A3AnalysisProcedure:
  - Enhancer (general)
  - GraphGenerator (specific)
  - Analyzer (specific)

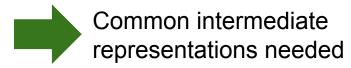

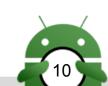

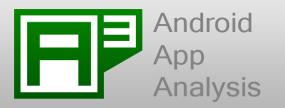

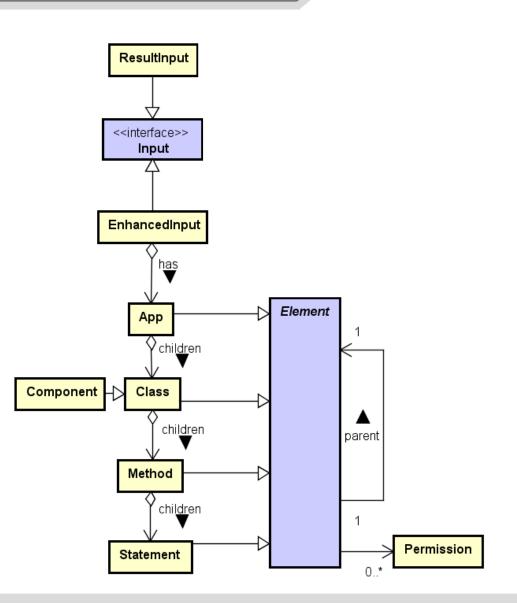

• Enhancer creates Input

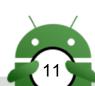

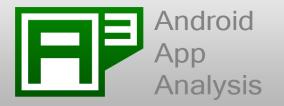

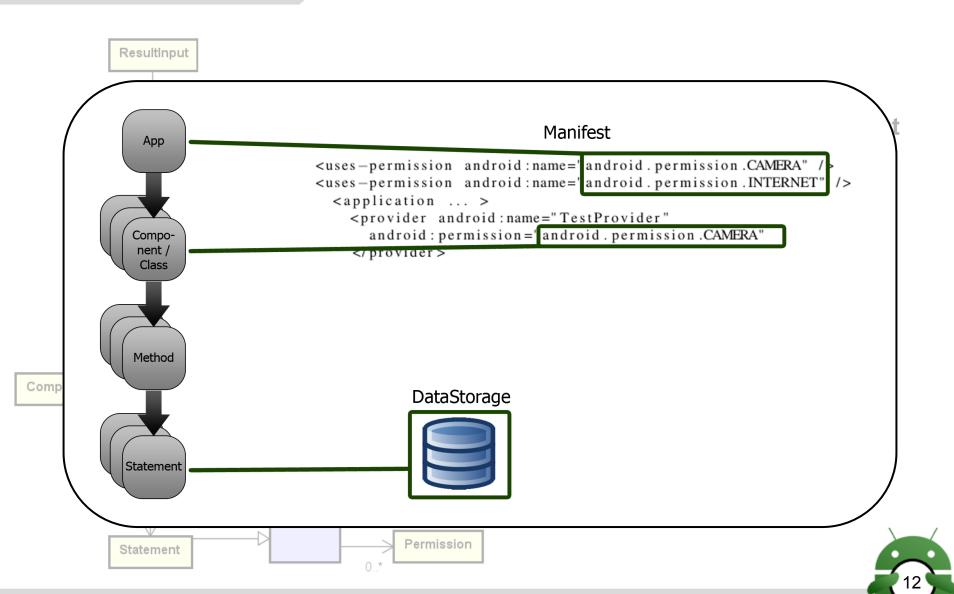

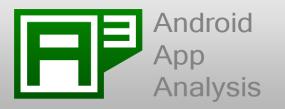

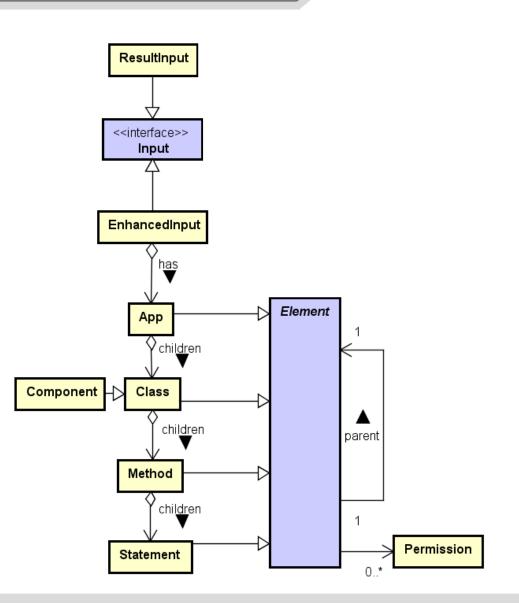

• Enhancer creates Input

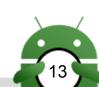

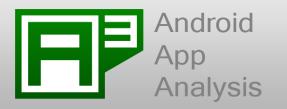

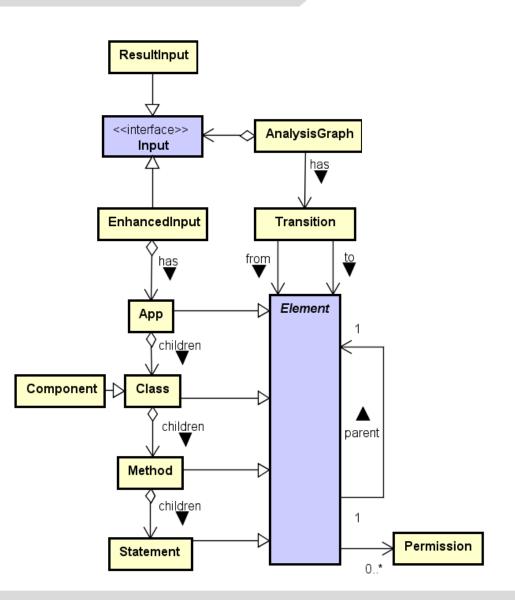

- Enhancer creates Input
- GraphGenerator creates AnalysisGraph

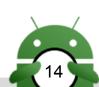

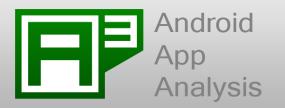

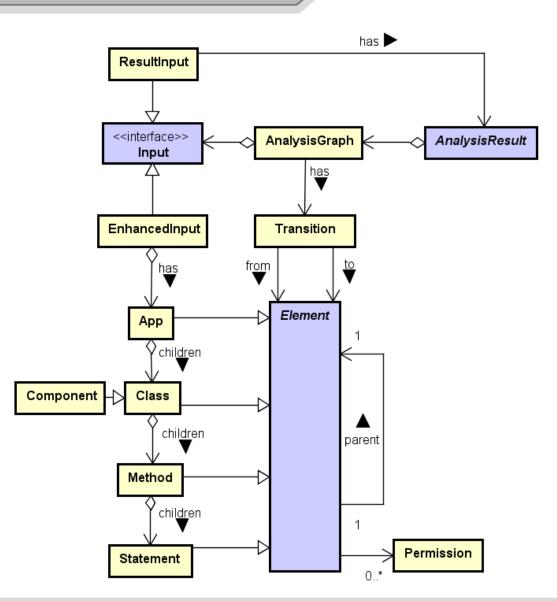

- Enhancer creates Input
- GraphGenerator createsAnalysisGraph
- Analyzer creates AnalysisResult

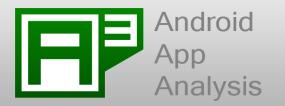

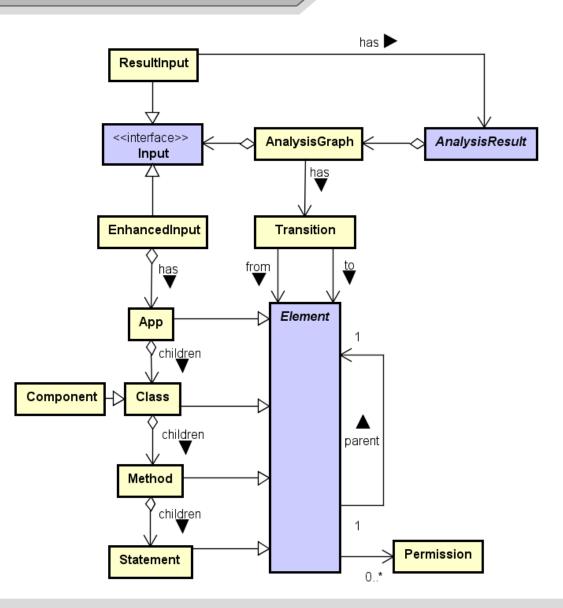

- Enhancer creates Input
- GraphGenerator createsAnalysisGraph
- Analyzer creates AnalysisResult
  - HTML5 (textual)
  - Dot (graphical)

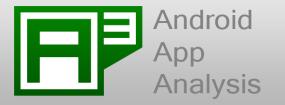

- Enhancer
- GraphGeneratorLvI1
  - Adding Transitions for <u>explicit</u> Intents.
- AnalyzerLvl1
  - Filling up remaining permissions
  - Assigning permission groups to Elements&Permissions:

REQUIRED

MAYBE\_REQUIRED

UNUSED

MAYBE\_MISSING

MISSING

AnalysisResultLvl1

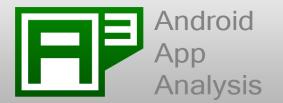

Permission assigned to *visited* Element?

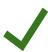

Permission A assigned to any child?

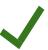

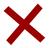

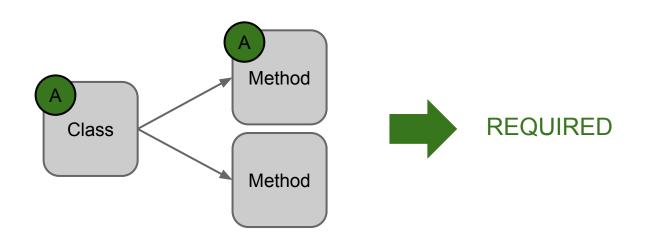

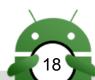

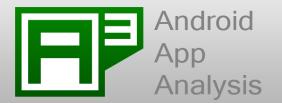

Permission assigned to *visited* Element?

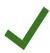

Permission assigned to any child?

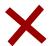

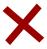

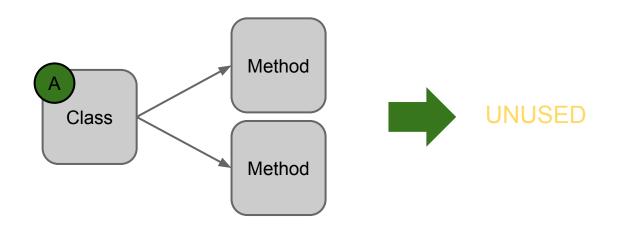

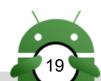

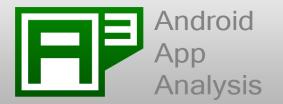

A assigned to *visited* Element? **Permission** 

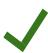

Permission assigned to any child? X

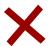

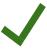

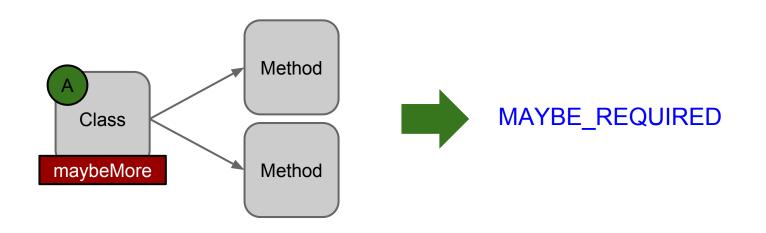

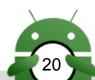

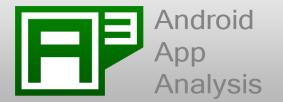

assigned to *visited* Element? **Permission** 

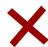

Permission assigned to any child? X

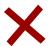

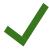

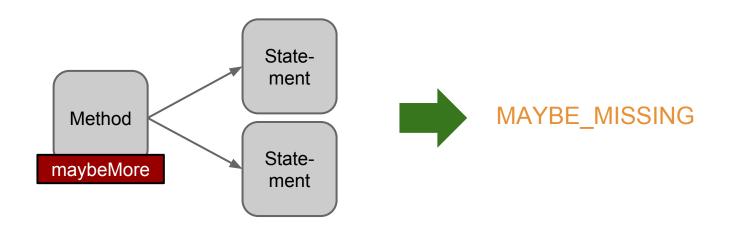

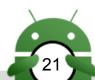

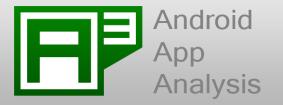

- Enhancer
- GraphGeneratorLvI1
  - Adding Transitions for <u>explicit</u> Intents.
- AnalyzerLvl1
  - Filling up remaining permissions
  - Assigning permission groups to Elements&Permissions:

REQUIRED

MAYBE\_REQUIRED

UNUSED

MAYBE\_MISSING

MISSING

#### AnalysisResultLvl1

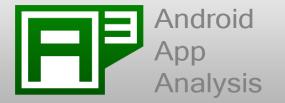

- Enhancer
  - Collects previous results
- GraphGeneratorLvl2b
  - Adding Transitions for <u>implicit</u> Intents.
- AnalyzerLvl2b
  - Assigning permission groups to Elements&Permissions:

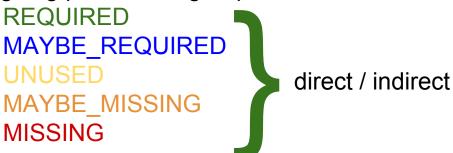

AnalysisResultLvl2b

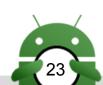

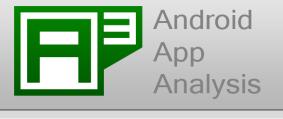

. .

Stm1: v = readContactData(); ←

...

protected by permission

Stm6: upload(v);

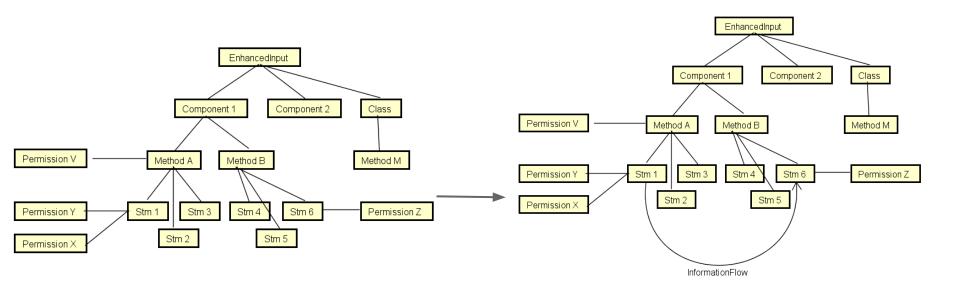

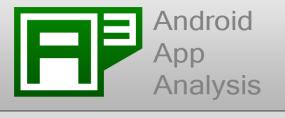

Permission V

Permission Y

Permission X

#### Architecture Details: Level 2a

.

Component 2

Stm 6

Stm 5

Stm1: v = readContactData();

Class

Method M

Permission Z

. . .

EnhancedInput

Method B

Stm 4

Component 1

Stm 3

InformationFlow

Method A

Stm 2

Stm6: upload(v);

Source EnhancedInput Sink Component 2 Class Component 1 Permission V Method A Method B Method M Stm 1 Stm 3 Stm 4 Permission Z Permission Y Stm 2 Stm 5 Permission X

InformationFlow

protected by permission

# Android App Analysis

#### Milestones

- Milestone 1 (external 4th September)
  - Constructed EnhancedInput
  - Basic Level 1 Analysis
  - Basic CMD-Line
- Milestone 2 (internal 8th October)
  - Enhancer
  - Advanced Level 1, 2a, 2b
  - Result-Loading/Storing
  - o UI
- Milestone 3 (external 14th December)
  - o Finished Level 1, 2a, 2b
  - 0 ...

#### **Testing**

- Created dummy APPs covering different scenarios as follows:
  - Example for Level 1 including 5 groups of permissions
  - Examples for Android Components
- Prepared document describing the functionality of each APP along with the important features of the Android component that is being used.
- Prepared document describing the textual result for each APP.
- Manually created the EnhancedInput instance for each APP.

# **Testing**

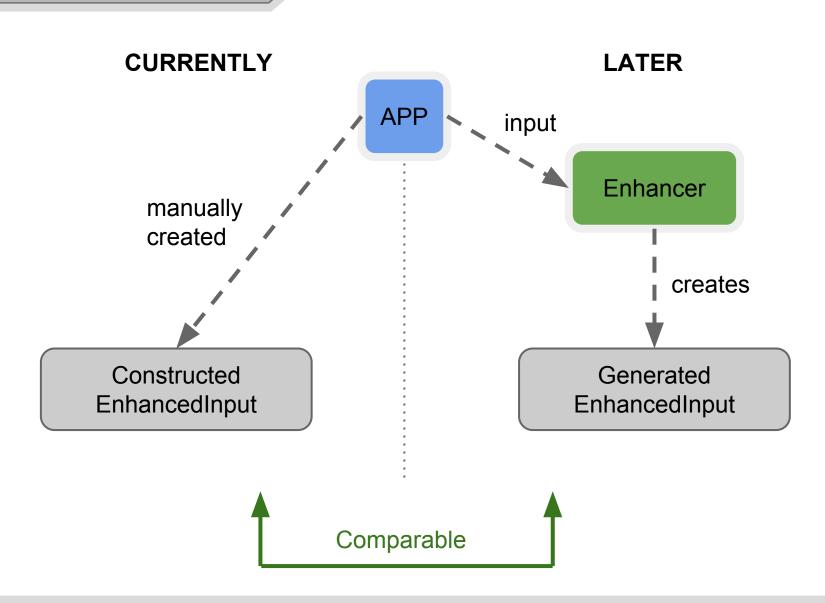

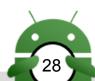

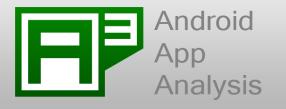

Status: User Interface

- GUI development using Java Swing.
- Implemented the basic business logic:
  - for saving the user input and for showing the textual results.
  - for the command line and showing and filtering the level 1 result.
    - Example:
      - -I level1 -m summary -i "c:\temp.apk" -r view -v textual
- Developed the codebase for the validation of the user input using JCommander library.
- Research to look up for a solution to display Graphical Output.

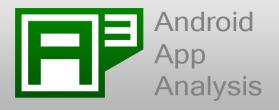

# Prototype demo

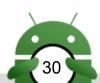

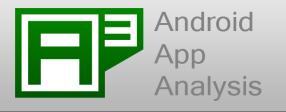

Status: User Interface

#### -I level1 -m summary -i "c:\temp.apk" -r view -v textual

- Result Output will be shown along with the option for used to filter the results.
- User can select the any of the available detail level and the available filter by giving the same as input for filtering the result.
- With respect to current implementation user can filter the result only once using the command line. Need to extend the functionality in the next milestone.

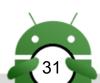

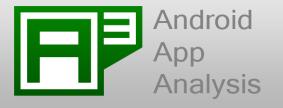

#### Soot

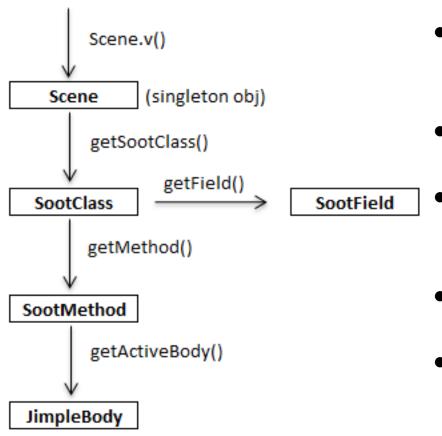

- Scene: data structure for a whole program
- SootClass: data structure for classes
- SootMethod: data structure for methods
- SootField: data structure for fields
- Method bodies (e.g. **JimpleBody**):
   data structure for method body (code)

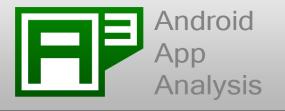

# Soot - Basic diagram of relevant classes

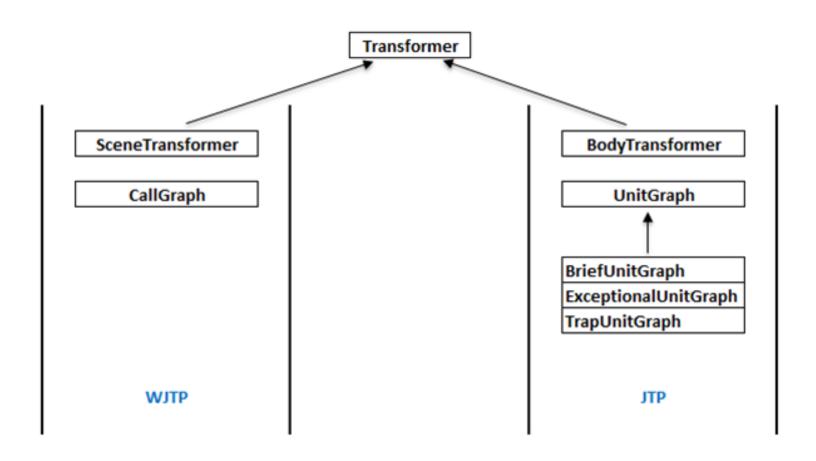

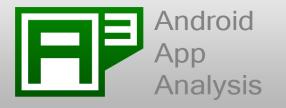

Status: Level 2a - NodeLinkerLvl2a

#### Inter Procedural Call Graph

- SceneTransformer class
- Create dummy main method consists of
  - Constructors of Android component classes
  - Call back functions and lifecycle of each Android component

#### Intra Procedure Graph

- BodyTransformer class
- Directed control flow graph